# МІНІСТЕРСТВО ОСВІТИ І НАУКИ УКРАЇНИ Білоцерківський національний аграрний університет Кафедра геодезії та землеустрою

# ФОТОГРАММЕТРІЯ ТА ДИСТАНЦІЙНЕ ЗОНДУВАННЯ МЕТОДИЧНІ РЕКОМЕНДАЦІЇ до виконання курсової роботи для здобувачів вищої освіти ОС «Бакалавр» спеціальності 193 «Геодезія та землеустрій»

Біла Церква 2023

Укладач: *В. Ю. Беленок* – канд. фіз.-мат. наук, доц.

Рецензент *Ю.О. Карпінський* – д-р техн. наук, проф. (Київський національний університет будівництва і архітектури)

*Затверджено науково-методичною радою Білоцерківського національного аграрного університету (протокол № 1 від 23.08.2023 р.).*

**Фотограмметрія та дистанційне зондування**: методичні рекомендації до виконання курсової роботи. – Біла Церква.: Видавництво Білоцерківського національного аграрного університету, 2023. – 45 с.

Методичні рекомендації призначені до виконання курсової роботи з дисципліни «Фотограмметрія та дистанційне зондування», спеціальність 193 «Геодезія та землеустрій» всіх форм навчання.

Для здобувачів вищої освіти спеціальності 193 «Геодезія та землеустрій».

### **ВСТУП**

<span id="page-2-0"></span>Фотограмметрія – це наукова дисципліна, яка вивчає теорію і практику визначення розмірів, форми та положення об'єктів за їх фотографічними зображеннями.

Термін «фотограмметрія», який вперше запровадив А.Майденбауер (1893 р.), складається з трьох грецьких слів: фото (photos) – світло, грама (gramma) – запис, метрія (metreo) – вимірювання. Отже, його дослівний переклад – вимірювання світлозапису. Вищенаведене визначення на початку XX ст. вчені трактували як «вимірювальна фотографія», тобто кількісні характеристики об'єкта (його розміри, форма, місцерозташування) визначаються на підставі вимірювання фотознімків.

В 1988 р. на XVI Конгресі Міжнародного товариства з фотограмметрії та дистанційного зондування (International Society for Photogrammetry and Remote Sensing) прийняло таке визначення: фотограмметрія та дистанційне зондування – це галузь технічних наук, де займаються отриманням достовірної інформації про фізичні об'єкти та їх оточення за допомогою вимірювання та інтерпретації зображень або їх цифрових представлень; ці зображення отримані за допомогою сенсорів, що не знаходяться в прямому (безпосередньому) контакті з досліджуваними об'єктами. Сенсор (або давач, датчик) – це пристрій, призначений для сприйняття енергії електромагнітного випромінювання та реєстрації її на різного роду носіях.

Курсова робота з дисципліни «Фотограмметрія та дистанційне зондування» виконується з для закріплення та поглиблення теоретичних та практичних знань та вмінь, набутих студентом у процесі засвоєння навчального матеріалу дисципліни в галузі фотограмметрії, які використовуються в подальшому при вивченні багатьох дисциплін професійної підготовки та при написанні кваліфікаційної роботи.

**Мета** курсової роботи полягає в тому, щоб ознайомитись із методикою складання топографічних карт за матеріалами аерофотознімання, виконати розрахунок параметрів аерофотознімання, запроектувати на топографічній карті аерофотознімальні маршрути, виконати проектування планововисотних опознаків та камеральне дешифрування знімків.

3

Курсова робота виконується здобувачами освітньої кваліфікації бакалавр з геодезії та землеустрою в 6-му семестрі. Курсова робота проводиться відповідно до поставленого завдання на основі інформаційно-аналітичних, картографічних, нормативних матеріалів, результатів вимірювань, даних аерокосмічних знімань у спеціалізованому програмному забезпеченні ESRI ArcGIS або AutoCAD. Курсова робота виконується згідно технічних вимог до аерофотознімання, із дотриманням умовних знаків для аерофотознімання, із дотриманням умовних знаків для топографічних карт заданого масштабу.

Методичні вказівки спрямовані на організацію процесу виконання курсової роботи та успішного її захисту здобувачами вищої освіти кафедри аерокосмічної геодезії та землеустрою і містять конкретизацію вимог у вигляді внутрішніх кафедральних розробок. Предметом курсової роботи також може також бути частина госпдоговірних та держбюджетних робіт, які виконуються за науковим напрямом кафедри аерокосмічної геодезії та землеустрою.

Для успішного виконання курсової роботи студент повинен **знати**, як виконується аерофотознімання, основні поняття<br>аерофотознімання, технічні вимоги до аерофотознімання, аерофотознімання, технічні вимоги до аерофотознімання, призначення і зміст топографічних карт заданого масштабу, умовні знаки для топографічних карт, технологічну схему створених карт і планів за матеріалами аерофотознімання, прямі та непрямі дешифрувальні ознаки; **вміти** виконувати розрахунок планового аерофотознімання, здійснювати проектування схеми аерофотознімання, виконувати розрахунок кількості базисів між плановими і висотними опорними точками, виконувати камеральне дешифрування знімків.

За прийняті у курсовій роботі рішення та достовірність даних відповідає її автор. Здобувач вищої освіти, який без поважної причини не підготував курсову роботу в зазначений термін або не захистив її, вважається таким, що має академічну заборгованість. У разі отримання незадовільної оцінки здобувач вищої освіти виконує курсову роботу за новою темою або доопрацьовує попередню роботу по темі, що затверджена кафедрою. Підсумки захисту курсових робіт обговорюються на засіданнях кафедри аерокосмічної геодезії та землеустрою. Курсові роботи зберігаються в архіві БНАУ згідно з номенклатурою справ протягом трьох років, потім знищуються в установленому порядку.

# <span id="page-4-0"></span>**1. ОРГАНІЗАЦІЯ ВИКОНАННЯ КУРСОВОЇ РОБОТИ**

Відповідно до навчального плану, виконання курсової роботи є логічним завершенням вивчення дисципліни «Фотограмметрія та дистанційне зондування» у 6-му семестрі.

Студенту видається завдання на курсову роботу, відповідно до номера варіанту. У завданні необхідно привести наступну інформацію: тему курсової роботи, вихідні дані, зміст пояснювальної записки, перелік графічних (картографічних) матеріалів, терміни початку й закінчення роботи над курсовою роботою, які обумовлені графіком навчального процесу. Завдання для виконання курсової роботи затверджується завідувачем кафедри на підставі рішення засідання кафедри (див. додаток А).

У процесі виконання курсової роботи студент повинен регулярно відвідувати консультації, які організовує викладач, представляти йому робочі матеріали. Курсову роботу студент повинен виконувати самостійно. Оформлена відповідно до встановлених вимог курсова робота здається на перевірку викладачу за тиждень до терміну захисту.

Результатом виконання курсової роботи повинна бути мультимедійна презентація та текстовий матеріал. Якісне виконання курсової роботи вимагає чіткої організації роботи студента з моменту визначення теми і до захисту.

# <span id="page-4-1"></span>**2.ПОРЯДОК ВИКОНАННЯ КУРСОВОЇ РОБОТИ**

## <span id="page-4-2"></span>**2.1. Тематика курсової роботи**

Курсова робота з дисципліни «Фотограмметрія та дистанційне зондування» виконується протягом 6-го семестру, відповідно до навчальних планів підготовки здобувачів вищої освіти освітньої кваліфікації бакалавр у Білоцерківському національному аграрному університеті.

Тематика курсової роботи: «Розрахунок та проектування аерофотознімання заданого району заданої області (у межах рамок трапеції) для створення топографічної карти масштабу 1:25 000»; аналіз виявлення змін площ лісів на заданій території за оптичними даними Landsat (згідно варіанту); аналіз виявлення змін площ лісів на заданій території за радарними даними Sentinel-1(згідно варіанту).

Здобувачі вищої освіти, які переведені на 3-й курс, обирають тему курсової роботи з переліку тем, відповідно до номеру варіанту за списком.

Вихідні дані для курсової роботи з дисципліни «Фотограмметрія та дистанційне зондування» є наступними:

 $-$  топографічна карта території проведення робіт масштабу  $1:M_{K}$ (завантажується з Гугл диска, пошук відбувається за допомогою файлу index.html), де території проведення робіт задається викладачем;

- масштаб створюваної топографічної карти  $1:M = 1:25000$ ;

- висота аеродрома над відліковою рівневою поверхнею *Набс, а* = 145 м;

 $-$  поздовжнє перекриття аерофотознімків,  $P_x = 60\%$ ;

- допустимий лінійний змаз (зсув) зображення, *δзм* = 0,05 мм.

Курсова робота виконується студентом самостійно на базі теоретичних знань і практичних навичок, отриманих студентом протягом року вивчення дисципліни «Фотограмметрія та дистанційне зондування».

<span id="page-5-0"></span>Здобувач вищої освіти, який не виконав курсову роботу, вважається таким, що не виконав навчальний план.

## **2.2.План виконання курсової роботи**

Загальний план виконання курсової роботи наведено в додатку Б.

У пункті 1.1 необхідно навести фізико-географічний опис території проведення робіт із указанням розташування об'єкту, його розмірів, характеру рельєфу території, кліматичних особливостей, переважаючих типів рослинності.

У пункті 1.2 необхідно визначити номенклатуру листів топографічної карти масштабу 1:М на територію знімання в межах рамок трапеції наявної топографічної карти масштабу  $1:M_{\kappa}$ .

Номенклатуру визначати згідно табл. 1.

Територія проведення робіт вибирається з додатку В. Також можна в якості території робіт взяти територію вашого населеного пункту.

Провести аналіз забезпеченості району знімання планововисотними пунктами Державної геодезичної мережі України (використовувати сайт [http://dgm.gki.com.ua/\)](http://dgm.gki.com.ua/). Коротко описати структуру Державної геодезичної мережі України.

*Таблиця 1*

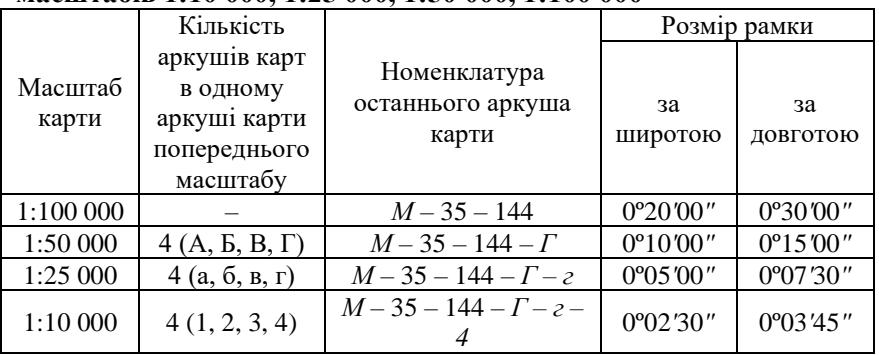

# **Номенклатура та розміри рамок трапецій аркушів карт масштабів 1:10 000, 1:25 000, 1:50 000, 1:100 000**

**Примітка**. Якщо сайт Державної геодезичної мережі України не доступний, аналіз забезпеченості району знімання планововисотними пунктами Державної геодезичної мережі провести за наявною на територію знімання топографічною картою.

У пункті 1.3 необхідно навести короткий опис особливостей призначення та застосування топографічних карт відповідного масштабу.

У пункті 1.4 необхідно вказати основні вимоги які повинні бути дотримані при виконанні планового знімання заданого масштабу.

У пункті 2.1 необхідно описати методи складання і оновлення топографічних карт. Навести приклад послідовності виконання технологічних етапів роботи при аерофотозніманні місцевості з подальшим проведенням геодезичного забезпечення цих робіт та камеральної обробки матеріалів знімання з метою створення та оновлення топографічних карт.

У пункті 2.2, використовуючи наявну на територію знімання топографічну карту більш дрібного масштабу *Мк*, ніж створювана карта, необхідно виконати прив'язку даної карти (реєстрацію координат) у програмному забезпеченні ArcGIS (або в будь-якому іншому відомому для виконавців програмному продукті).

Перед тим, як додавати топографічну карту до документу карти ArcMap, треба задати систему координат фрейма даних, яка має відповідати системі координат топографічної карти *Мк*. Топографічна карта складена в проекції Гаусса-Крюгера з використанням в якості поверхні віднесення референц-еліпсоїда Красовського і системи координат 1942 р. У проекції Гаусса-Крюгера кожна зона має власну систему координат, де в якості координатних осей виступають зображення осьового меридіану (вертикальна вісь X) та екватора (горизонтальна вісь Y), система координат є лівою.

Довгота осьового меридіану шестиградусної зони визначається за формулою:  $L_{6}^{0} = (6^{\circ} \cdot N - 3)$ , а у триградусній:  $L_{3}^{0} = 3^{\circ} \cdot N$ , де N – номер зони (шести- або триградусної, відповідно). Для території України осьові меридіани шестиградусних зон мають довготи: 21°, 27°, 33° та 39°.

Номер зони також входить у підпис біля ліній ординат кілометрової сітки (число тисяч кілометрів).

**Примітка**. При використанні системи координат Гаусса-Крюгера в ArcMap без букви *N* в назві, наприклад, GK Zone 6, значення координат по горизонтальній осі слід вводити з номером зони. Якщо використовується система координат GK Zone 6N, то номер зони в значенні координат вводити не треба. Наприклад, 6296 і 296, відповідно.

Після встановлення системи координат фрейму даних додати топографічну карту до документу карти ArcMap можна так: натисніть на кнопці *Add Data* на панелі *Standard* (або виберіть з контекстного меню фрейма даних), перейдіть у каталог з картою та виберіть її. Також дані можна перетягнути з вікна *Catalog* в документ карти.

Для виконання прив'язки використайте значення плоских конформних координат (підписи кілометрової сітки) кутів растру.

На панелі інструментів *Georeferencing* у вікні *Select georeference layer* вкажіть карту *Mk*. На цій же панелі натисніть кнопку *Add Control Points* . Розташуйте курсор у куті карти й натисніть лівою кнопкою миші, колір перехрестя зміниться. Далі натисніть правою кнопкою і в контекстному меню виберіть *Input X and Y*. Введіть координати цього кута (*Enter Coordinates*) і натисніть ОК.

8

Координати підписані на карті в кілометрах, а для ArcMap це мають бути одиниці встановленої для фрейма даних системи координат.

Додайте по черзі чотири реєстраційних точки і введіть координати цих точок, починаючи з верхнього лівого кута. Для того, що краще бачити кути карти, використовуйте масштабування зображення та інструменти меню *Windows*.

Не забувайте, що для ArcMap абсциса є горизонтальною координатою, а ордината – вертикальною!

Після введення координат першої точки растр може зникнути з екрана. У цьому випадку скористайтеся кнопками *Full extent* або *Zoom to Layer* .

Прив'язка здійснюватиметься з використанням поліному 1-го ступеня, для якого мінімальна кількість точок – три. Четверта точка є надлишковою і використовується для контролю точності. Переглянути значення похибки RMSE (root mean square error) можна в *Link Table* . Загальна похибка розраховується як сума середніх квадратичних похибок RMSE по всіх зв'язках. Похибка не має перевищувати графічної точності масштабу (0,1 мм у масштабі *Mk*).

Для збереження результатів прив'язки зображення для початкового растру, можна застосувати пункт *Update Georeferencing* із меню *Georeferencing*. При оновленні просторової прив'язки новий набір растрових даних створений не буде. Для набору растрових даних у форматі TIFF перетворення, зазвичай, буде записано у зовнішній файл формату XML з розширенням .AUX.XML. При цьому, розтягнення гістограми не буде і растр буде, як правило, неконтрастним. Для усунення цього скористайтесь вкладкою *Symbols* властивостей растру як шару даних.

Далі необхідно визначити і випасти за картою:

- $\blacksquare$ *A*<sub>*max*</sub> i *A*<sub>*min*</sub> максимальне та мінімальне значення висот точок на ділянці знімання. Ділянкою знімання вважати територію в межах рамки знімальної трапеції поточної топографічної карти;
- ▪довжину *D<sup>x</sup>* (напрямок захід-схід) і ширину *D<sup>у</sup>* (напрямок північ-південь) ділянки знімання.

Для виконання вимірювань по карті використовуйте інструмент *Measure* панелі *Measure*.

Нанести на топографічну карту масштабу 1:*М<sup>к</sup>* границі рамок трапецій створюваних карт масштабу 1:*М*.

Раніше ви визначили границі рамок трапецій створюваних карт (тобто значення широти і довготи). Щоб нанести ці границі на карту масштабу 1:*Мк*, необхідно виконати оцифровування. Для цього створіть файлову базу геоданих, у ній – клас лінійних просторових об'єктів (система координат має бути аналогічною до системи координат карти масштабу 1:*Мк*) та додайте його до документу карти.

Розпочніть сеанс редагування. Це можна зробити наступним чином:

 $\checkmark$ з меню *Editor* на панелі інструментів *Editor*;

✓з контекстного меню шару з пункту *Edit features*.

Для побудови використайте інструменти вікна *Create Features* на панелі *Editor*.

Якщо топографічна карта є в паперовому вигляді, то зазначені величини визначають безпосередньо за картою.

У пункті 2.3 необхідно визначити основні параметри аерофотознімання, які повинні забезпечити складання топографічних карт із заданою точністю.

Розрахунок планового аерофотознімання виконують у такій послідовності:

1. Аналізують характеристики місцевості ділянки знімання (у натурі або за наявною топографічною картою) і визначають висоту перерізу рельєфу (в метрах) для карти створюваного масштабу [\[5\]](#page-34-0).

2. Визначають масштаб аерофотознімання 1:*m* із співвідношення:

$$
K = \frac{m}{M},\tag{1}
$$

де 1:*M* – масштаб створюваної карти.

При проектуванні аерофотознімальних маршрутів необхідно прагнути до максимального співвідношення масштабів картографування і знімання. Збільшення коефіцієнта *K* забезпечує помітне зменшення кількості знімків, що, у свою чергу, скорочує обсяг польових і камеральних робіт, знижує витрати картографічного виробництва. Однак, збільшувати даний коефіцієнт можна до певної межі. Це обумовлено тим, що при складанні карти (плану) помилки фотозображення переносяться на нього збільшеними в *K* разів, що може призвести до недопустимих помилок у положенні контурів на плані. Отже, необхідно визначити розумне співвідношення масштабів карти та знімка, тобто потрібно знати метричні властивості знімка і вимоги до точності зображення об'єктів місцевості на карті (плані).

При висоті перерізу рельєфу 1,0 м коефіцієнт *К* приймають рівним 1,1-1,4. При висоті перерізу рельєфу 2,5-10,0 м зазвичай знаходиться в межах від 1,2 до 1,8. Малий коефіцієнт збільшення пояснюється необхідністю покращення умов стереоскопічних спостережень та вимірювань створеної моделі з використанням стереофотограмметричних приладів.

Отже, у залежності від прийнятої висоті перерізу рельєфу, вибираємо значення коефіцієнта *К*, після чого за формулою (1) обчислюється масштаб аерофотознімання.

3. Визначають наближене значення висоти фотографування *Ннабл*, використовуючи формулу:

$$
H_{na\delta\eta} \approx \frac{m_z p}{m_p} \,,\tag{2}
$$

де *m<sup>z</sup>* – скп визначення висот точок місцевості (вибирають із [\[5\]](#page-34-0));

*m<sup>p</sup>* – скп визначення різниці поздовжніх паралаксів точок на стереопарі, мм;

*р* – середнє значення поздовжніх паралаксів точок на стереопарі, мм.

*m<sup>p</sup>* приймають залежно від точності стереоприладів, що використовуються. Приймаємо  $m_p = 0.02$  мм.

Значення *р* приймають наближено рівним базису фотографування в масштабі знімка:

$$
p \approx l_x \frac{100 - P_x}{100},\tag{3}
$$

де *l<sup>x</sup>* – формат знімка (для розрахунків тут приймаємо типове значення формату знімків сучасних аерофотокамер  $l_x = 230$  мм).

4. За обчисленим значенням масштабу аерофотознімання *m* і наближеним значенням висоти фотографування *Ннабл* обчислюють наближене значення фокусної відстані:

$$
f_{\text{H}\alpha\bar{\alpha}n} = \frac{H_{\text{H}\alpha\bar{\alpha}n}}{m} \,. \tag{4}
$$

Фокусну віддаль *f* аерофотоапарату (АФА) вибирають як найближче менше до розрахункового наближеного значення (додаток Г).

За остаточною величиною фокусної віддалі вибирають АФА. Виписують для даного АФА формат кадру як *l<sup>x</sup> = ly*.

Потім вираховують кінцеве значення висоти фотографування *Н*:  $H = f \cdot m$  (5)

5. За визначеними з топографічної карти значеннями  $A_{\scriptscriptstyle max}$  і  $A_{\scriptscriptstyle min}$ обчислюють:

-абсолютну висоту середньої площини земної поверхні:

$$
A_{cep} = \frac{A_{\text{max}} + A_{\text{min}}}{2};
$$
\n<sup>(6)</sup>

- абсолютну висоту фотографування:

$$
H_{a\bar{b}c} = H + A_{cep} \tag{7}
$$

Різні види висот, що використовуються при аерофотозніманні, показані на рис. 1.

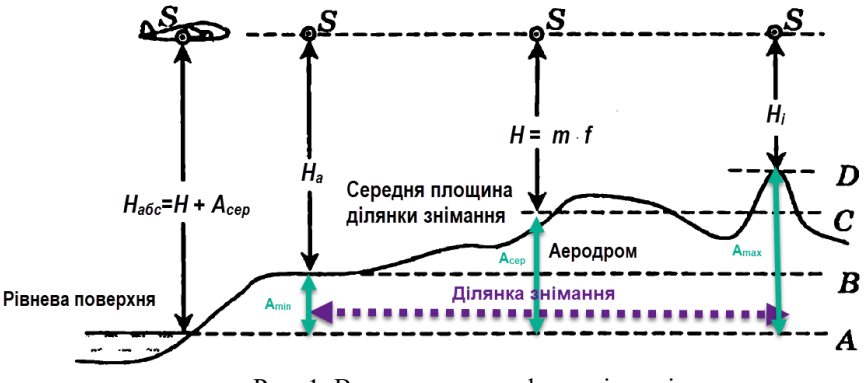

Рис. 1. Висоти при аерофотозніманні

Із додатку Д вибирають оптимальний носій знімальної апаратури, що може забезпечити висоту *Набс* (літак або вертоліт). Виписують його крейсерську швидкість *W*.

-висоту польоту над аеродромом *Ha*:

$$
H_a = H_{a\bar{b}c} - H_{a\bar{b}c, a};\tag{8}
$$

-максимальне коливання рельєфу max *h* над середньою площиною земної поверхні ділянки знімання:

$$
h_{\max} = A_{\max} - A_{cep} = A_{cep} - A_{\min} \,. \tag{9}
$$

6. Розраховують поперечне перекриття аерофотознімків *Py* відповідно до табл. 2.

*Таблиця 2*

**Визначення поперечного перекриття аерофотознімків**

| Масштаб          |              | Поперечне перекриття, $\%$ |                    |  |  |  |
|------------------|--------------|----------------------------|--------------------|--|--|--|
| аерофотознімання | розрахункове | мінімальне                 | максимальне        |  |  |  |
| менше 1:25 000   |              |                            | розрахункове $+10$ |  |  |  |

*Закінчення табл. 1* 

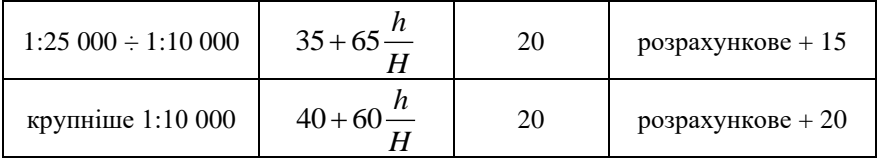

7. Виконують розрахунок базисів фотографування:

-величину поздовжнього базису на місцевості, *B x* (відстань між послідовними центрами знімання):

$$
B_x = l_x \cdot m \cdot \frac{100 - P_x}{100};
$$
\n(10)

-величину поперечного базису на місцевості, *By* (відстань

між сусідніми маршрутами):

$$
B_{y} = l_{y} \cdot m \cdot \frac{100 - P_{y}}{100}
$$
 (11)

8. Розраховують загальну кількість маршрутів *k* за формулою:

$$
k = \frac{D_y}{B_y} + 1\tag{12}
$$

Для забезпечення покриттям північної та південної меж ділянки знімання кількість маршрутів збільшують на 1.

9. Розраховують кількість *n* знімків у одному маршруті за формулою:

$$
n = \frac{D_x}{B_x} + 2. \tag{13}
$$

Центри крайніх знімків маршруту повинні розташовуватись поза межами ділянки знімання (західною і східною, відповідно), у зв'язку з чим кількість знімків у маршруті збільшується на 2.

Відношення *Dx/B<sup>x</sup>* і *DY/B<sup>Y</sup>* заокруглюють до цілого в сторону збільшення, незалежно від величини дробової частини.

10. Розраховують загальну кількість знімків *N* на ділянку знімання:

$$
N = k \cdot n \tag{14}
$$

11. Розраховують інтервал фотографування (часовий інтервал між двома послідовними відкриттями затвору фотокамери) за формулою:

$$
t = \frac{B_x}{W} \,. \tag{15}
$$

12. Розраховують величину витримки аерофотоапарата, що унеможливлює появу недопустимого змазу зображення, за формулою:

$$
t_e = \frac{\delta_{\scriptscriptstyle 3M} \cdot m}{W} \,. \tag{16}
$$

Величина витримки коливається в межах:  $\left( \frac{1}{2} \div \frac{1}{2} \right)$ 80 1000  $\left(\frac{1}{80} \div \frac{1}{1000}\right)$  сек.

13. Розраховують час *Т*, необхідний для аерофотознімання всієї ділянки:

$$
T = N(t + t_e). \tag{17}
$$

У пункті 2.4, використовуючи топографічну карту 1:*Мк*, необхідно скласти схему аерофотознімання.

1. На топографічну карту наносять осі маршрутів аерознімання.

Маршрути повинні мати напрямок «захід-схід» або «північпівдень», бути безперервними і паралельними межам знімальних ділянок, які збігаються з рамками трапецій топографічних карт (планів). Осі крайніх маршрутів проектуються по межах знімальних ділянок.

Маршрути необхідно продовжити за межі ділянки знімання на один базис фотографування при розрахунковому поздовжньому перекритті аерофотознімків 60%; на два і чотири базиси фотографування при розрахунковому поздовжньому перекритті аерофотознімків 80 і 90%, відповідно.

Відстані між маршрутами дорівнюють поперечному базису фотографування *By* у масштабі топографічної карти (на карті відстань між маршрутами:  $b_{\rm y} = B_{\rm y} / M$  ).

2. На маршрутах наносять центри аерознімків з відстанню між ними, що дорівнює базису фотографування *B x* з урахуванням масштабу топографічної карти (на карті відстань між центрами знімків:  $b_x = B_x/M$ ). Центр першого знімка розташовують за західною рамкою ділянки знімання на відстані половини базису фотографування від неї.

3. На двох суміжних маршрутах аерофотознімання показують розташування чотирьох знімків, що перекриваються, у масштабі карти (по 2 знімка на маршруті). Поздовжні перекриття для цих знімків показують штриховкою, а поперечні перекриття суміжних маршрутів показують фоновим забарвленням (рис. 2).

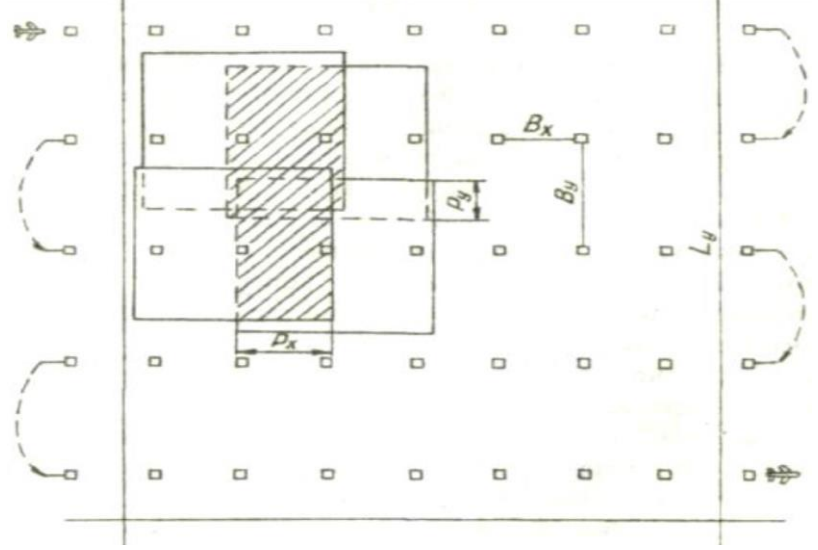

Рис. 2. Схема аерофотознімання

Створюємо в базі геоданих новий набір класів об'єктів, в якому створюємо клас лінійних просторових об'єктів – осей маршрутів.

У сеансі редагування спочатку в межах рамки трапеції карти *M<sup>K</sup>* наносять перший маршрут по північній границі рамки (рис. 3).

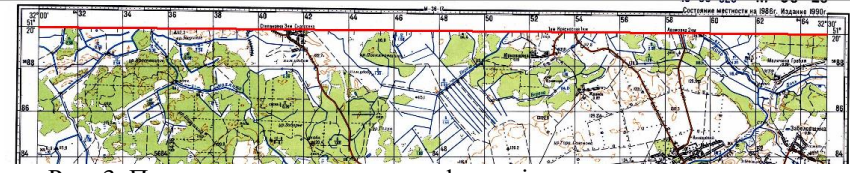

Рис. 3. Прокладання першого аерофотознімального маршруту

Далі необхідно продовжити вісь 1-го маршруту на пів базису за західну границю рамки трапеції. При *В<sup>х</sup>* = 3036 м, пів базису складає 1518 м. Вибираємо у вікні *Create Features* інструмент *Circle* , замикаємось на початкову точку маршруту, викликаємо контекстне меню і вибираємо *Radius*. Вводимо значення 0.5*В<sup>х</sup>* і натискаємо Enter.

Коло залишається вибраним. Додаєм панель *Advanced Editing*. На ній натискаємо на інструменті *Extend* <sup>++</sup>, він дозволяє продовжити сегмент лінії до перетину з іншим сегментом, і натискаємо на кінцевій точці осі маршруту. Маршрут продовжено. Коло видаляємо.

Згідно правил побудови маршрутів, маршрут має також продовжуватись на пів базису за східну рамку. Внаслідок заокруглень може знадобитись дещо інша величина, на яку треба продовжити вісь маршруту. Розрахуємо її. Маємо *k* = 9 (загальна кількість маршрутів), *n* =14 (кількість знімків в одному маршруті). Кількість базисів у маршруті має бути *n* – 1 = 13, довжина яких 13*В<sup>х</sup>* = 39 468 м. Маємо поточну довжину  $D_x + 0.5B_x = 36412.997$  м. Отже, маршрут потрібно продовжити за межі східної рамки на 3 055,003 м. Використовуємо допоміжне коло.

Створюємо клас точкових просторових об'єктів для побудови центрів фотографування на маршрутах. У режимі редагування виділяємо вісь 1-го маршруту, у меню *Editor* вибираємо *Construct Points*, вказуємо відстань розбиття (поздовжній базис *Вх*) і активуємо опцію створити додаткові точки на початку і в кінці (рис. 4).

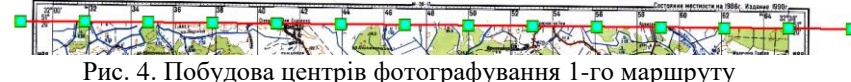

Таким чином побудовано 14 центрів фотографування.

Для побудови наступного маршруту виділяємо вісь 1-го маршруту, у меню *Editor* вибираємо *Copy Parallel*, задаємо відстань як *B<sup>y</sup>* та *Side*. Сторона визначається відносно вказаного програмою

напрямком лінійного об'єкта (напрямок його побудови). На побудованому маршруті створюємо центри фотографування аналогічно до 1-го маршруту.

Аналогічно будуємо решту маршрутів. На кожному з *k* маршрутів має бути нанесено *n* центрів фотографування.

Щоб показати на карті знімок у масштабі *m*, створюємо клас полігональних просторових об'єктів. У режимі редагування вибираємо інструмент полігон і створюємо першу вершину в будьякій точці маршруту (замикання на ребро). Наводимо курсор на вісь маршруту (замикання на ребро), викликаємо контекстне меню і вибираємо *Parallel*, вісь маршруту підсвічується, натискаємо Ctrl+L, вводимо довжину сторони знімка в його масштабі (*lx·m* у метрах). Другу лінію сторони знімка (квадрата) будуємо перпендикулярно по першої, для цього наводимо курсор на першу сторону знімка і в контекстному меню вибираємо *Perpendicular*, далі вказуємо бік побудови і відкладаємо довжину аналогічно попередньому. Замість використання опції *Perpendicular* може бути використано опцію контекстного меню *Segment Deflection*, введіть значення кута 90°, а потім задайте відстань. Отже, вже побудовано дві сторони. Третю і четверту сторони можна будувати одним із вищезазначених способів. Побудову завершуємо через F2.

Маємо знімок у масштабі, але в довільній точці. На панелі *Editor* вбираємо інструмент *Edit*, перетягуємо ним знімок за якір вибірки у центр фотографування і замикаємо на нього.

Копіювання та вставка об'єктів виконуються за допомогою відповідних інструментів , панелі *Standard*. Отже, копіюємо знімок, вставляємо в документ карти (скопійований об'єкт вставляється поверх оригіналу) і за якір вибірки перетаскуємо в сусідній центр фотографування. Так створюємо потрібні чотири знімки на двох суміжних маршрутах. Зазначимо, що можна переміщувати якір вибірки, утримуючи клавішу Ctrl.

Для нанесення на топографічну карту поперечного перекриття знімків створюється новий клас полігональних просторових об'єктів, а побудова виконується з використанням інструментів і прийомів, описаних вище.

У пункті 2.5 з метою теоретичного забезпечення фототріангуляції опорними точками, розміщеними на початку, в середині і в кінці маршрутів, провести розрахунок кількості опорних точок.

Необхідно навести основні відомості щодо геодезичної прив'язки аерознімків, її призначення, класифікацію.

На топографічній карті 1:*М<sup>к</sup>* необхідно виконати проектування планових і висотних опорних точок (розпізнавальних знаків або опознаків).

Відстань між розпізнавальними знаками у кількості базисів розраховується за формулами:

a)для планових опознаків

$$
n_{nn} = 17, 4 \cdot \sqrt[3]{\left(\frac{M}{m}\right)^2}, \qquad (18)
$$

b)для висотних опознаків

$$
n_{\text{euc}} = 2.08 \cdot \sqrt[3]{\left(\frac{b \cdot m_z}{f \cdot m \cdot m_q}\right)^2},\tag{19}
$$

де *М* – знаменник масштабу створюваної топографічної карти; *m* – знаменник масштабу аерофотознімання;

*<sup>b</sup>* – базис фотографування в масштабі знімка;

*<sup>m</sup><sup>q</sup>* – середня квадратична помилка вимірювання поперечного паралаксу (*m<sub>q</sub>* = 0,02 *мм*);

*<sup>m</sup><sup>z</sup>* – середня квадратична похибка визначення висот точок, які позначають на топографічній карті (вибирається з [\[5\]](#page-34-0));

*f* – фокусна відстань аерофотоапарата.

Величини *пл <sup>n</sup>* і заокруглюють до цілого в сторону збільшення, незалежно від величини дробової частини.

Опознаки проектують на топографічну карту, розташовуючи їх по середині зони поперечного перекриття знімків навпроти центрів фотографування.

Перший опознак є одночасно і плановим, і висотним (тобто планово-висотним), його розташовують *вис <sup>n</sup>* на топографічній карті у північно-західній частині ділянки знімання навпроти центру першого знімка першого маршруту на відстані від першого маршруту, рівній половині поперечного базису в масштабі карти (0,5b<sub>y</sub>) або, що те саме, посередині зони поперечного перекриття.

Наступні опознаки, планові та висотні, проектують у відповідності до розрахунків, відкладаючи їх на топографічній карті паралельно до знімальних маршрутів відносно першого планововисотного опознаку через інтервал, що дорівнює  $n_{n} \cdot B_x/M$  і  $n_{_{\mathit{euc}}}\cdot B_{_{\mathit{x}}}/M$  , відповідно.

У кожному ряді опознаків навпроти центру останнього знімка обов'язково розташовують опознак.

Перший та останній ряди опознаків розташовуються на відстані  $0, 5b_{\rm y}^{}$  від першого та останнього аерознімальних маршрутів.

**Зауваження**. Якщо відстань між опознаками більше кількості базисів у маршруті, то другий опознак, розташовують навпроти останнього центру знімка.

На топографічній карті позначають:

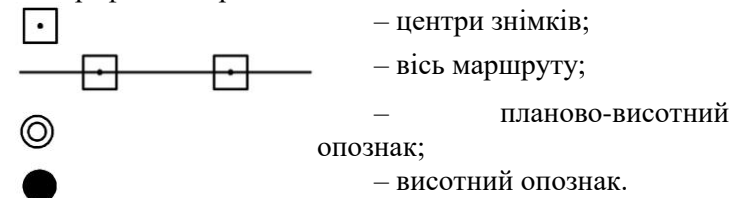

Приклад проектування знімальних маршрутів та проекту геодезичної прив'язки наведено в Додатку Е.

У пункті 3.1 необхідно описати технологію виконання топографічного польового, камерального та комбінованого дешифрування аерофотознімків.

Вивчити, дати опис та навести приклади прямих та непрямих дешифрувальних ознак.

У пункті 3.2 необхідно у програмному забезпеченні Google Earth Pro знайти територію знімання. Встановити масштаб, приблизно рівний масштабу знімання *m* (для цього використати шкалу масштабу: Вид  $\rightarrow$  Шкала масштабу).

Поставити по краям зображення 4 мітки (зміна положення мітки виконується через вікно її властивостей).

Експортувати кожну мітку в файл .kmz чи .kml: контекстне меню мітки → Зберегти місцеположення як.

Завантажити знімок із розташуванням території знімання: Файл  $\rightarrow$  Зберегти  $\rightarrow$  Зберегти зображення.

**Зауваження**. Систему координат можна задати: Інструменти → Налаштування  $\rightarrow$  3D перегляд.

Імпортувати мітки в ArcMap. Додати знімок із Google Earth Pro.

Виконати просторову прив'язку знімка до міток.

Додати топографічну карту 1:*Мк*. Задати однакову систему координат топографічній карті та знімку (рис. 5).

Виконати камеральне дешифрування космічного знімка заданої території. Для цього створити окремий набір класів об'єктів у БГД, а в ньому – відповідні класи просторових об'єктів (дороги, об'єкти гідрографії, будинки, ліси тощо). Для розбиття об'єктів у межах класу на підкласи можна використовувати підтипи (наприклад, щоб показати різним символом автомобільні дорогі, ґрунтові та інші дороги).

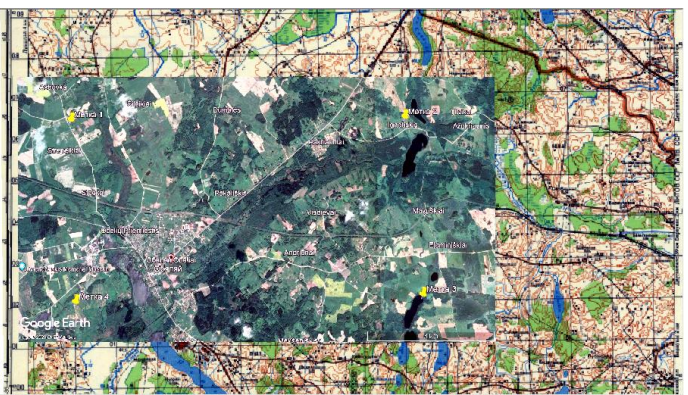

Рис. 5. Топографічна карта, знімок із Google Earth Pro і мітки

Дешифрування провести із застосуванням умовних знаків розроблених для топографічних карт заданого масштабу.

Допускається виконання графічної частини роботи в «ручному» вигляді, або ж із векторизацією по растровій підложці в ArcMap.

<span id="page-19-0"></span>Приклад дешифрування космічного знімка з Google Earth Pro наведено в Додатку Ж.

# **2.3.Структура, зміст і обсяг курсової роботи**

Оформлення основної частини курсової роботи здійснюється відповідно до Державного стандарту України ДСТУ 3008-95 «Документація. Звіти у сфері науки і техніки. Структура і правила оформлення», даних вимог та інших нормативних документів.

Структура курсової роботи повинна містити:

-вступну частину;

-основну частину;

-додатки (за необхідності);

-ілюстративний матеріал (за необхідності);

-картографічну частину;

-презентацію.

Вступна частина курсової роботи повинна містити такі структурні елементи:

- титульний аркуш;

- завдання на курсову роботу;
- зміст (план);
- перелік умовних позначень, символів, одиниць, скорочень і термінів (за необхідності);

- вступ.

Основна частина курсової роботи повинна містити такі структурні елементи:

- розділи курсової роботи;

- висновки;

- перелік літературних джерел;

-додатки (за необхідності).

*Титульний аркуш* (див. додаток И) є першою сторінкою курсової роботи і повинен мати всі необхідні реквізити та підписи, а саме:

-повну назву міністерства;

-повну назву університету;

-повну назву факультету;

-повну назву кафедри;

-вид роботи (курсова робота з дисципліни «Фотограмметрія та дистанційне зондування»);

-тему курсової роботи;

-прізвище та ініціали виконавця, керівника, їх підписи.

У *вступі* студент розкриває сутність і стан досліджень з певної проблематики, розробленість і популярність її у дослідженнях, обґрунтування необхідності дослідження. Обсяг вступу, як правило, не повинен перевищувати 3–4 сторінки. У вступі подається загальна характеристика роботи у такій послідовності.

1. *Актуальність теми*, яка обумовила її вибір. Визначення актуальності будь-якої теми має бути ясним, конкретним і повинне розкривати доцільність дослідження вибраної теми.

2. *Мета і завдання дослідження*, які необхідно вирішити для досягнення поставленої мети. Мету слід формулювати, починаючи зі слів «Дослідити...», «Вивчити...», «Розробити...» тощо.

3. *Об'єкт і предмет дослідження*. Об'єкт дослідження – процес або явище, що породжує проблемну ситуацію і обране для визначення. Предмет дослідження міститься в межах об'єкта; саме на нього повинна бути спрямована увага, оскільки він визначає тему курсової роботи.

4. *Методи дослідження*, використані для досягнення мети курсової роботи.

5. *Апробація одержаних результатів дослідження* (за наявності). Наводяться дані щодо участі автора в конференціях та щодо публікацій.

В основній частині, враховуючи вимоги нормативних документів, необхідно дотримуватися встановленого порядку подання текстового матеріалу, таблиць, формул, ілюстрацій тощо.

## <span id="page-21-0"></span>**2.4.Опис та особливості структури основної частини курсової роботи**

В основній частині курсової роботи викладається суть роботи: основні теоретичні положення, що визначають сутність обраної теми, предмету дослідження, з урахуванням мети та завдань дослідження. Оптимальний варіант структурування тексту – 3 розділи, які поділяються на підрозділи. Розділ не може складатись з одного підрозділу. Як правило, розділ включає 3–5 підрозділи.

Висновки є завершальною частиною курсової роботи. Вони містять стислий виклад результатів проведеної роботи, зроблених оцінок, результатів аналізу, прогнозу та узагальнень, пропозицій автора. Ознайомлення з текстом висновків повинно сформувати уявлення про досягнення мети та завдання курсової роботи. Висновки повинні бути чітко та ясно сформульовані.

*Список використаних джерел* має складатися з 10–25 джерел, які використані під час підготовки роботи. Бібліографічний опис джерел складають відповідно до чинних стандартів з бібліотечної та видавничої справи, а саме: [ДСТУ 8302:2015 «Інформація та](http://knmu.kharkov.ua/attachments/3659_8302-2015.PDF)  документація. [Бібліографічне посилання. Загальні вимоги та правила](http://knmu.kharkov.ua/attachments/3659_8302-2015.PDF)  [складання».](http://knmu.kharkov.ua/attachments/3659_8302-2015.PDF)

*Цифрові, інформативні матеріали*, які не використовуються в роботі при аналізі, а тільки підтверджують певні положення, бажано подавати в додатках, які розміщуються у кінці роботи, після списку використаних джерел. Обсяг додатків у загальному обсязі курсової роботи не враховується.

*Додатки* включають допоміжний матеріал, необхідний для розкриття обраної теми. До додатків доцільно включати допоміжний матеріал, необхідний для повноти сприйняття роботи. Додатки містять таблиці, рисунки, графіки, блок-схеми, зразки форм таблиць, діаграми, схеми, анкети, тести, програми спостережень, питання до інтерв'ю, методичні розробки тощо. Додатки розміщують у порядку появи посилань у тексті.

Виконані частини роботи подаються на розгляд науковому керівнику і з урахуванням його зауважень уточнюються, доповнюються, а у разі необхідності перероблюються студентом.

Робота має бути написана грамотною мовою та ретельно відредагована і відформатована. Теоретичні положення бажано ілюструвати схемами, рисунками, таблицями.

При висвітленні питань практичного характеру необхідно посилатися на законодавчу та нормативну базу, спеціальну та періодичну літературу.

За можливості, спробувати провести аналіз відповідності існуючої бази потребам сучасності.

*Рекомендований обсяг* курсової роботи – 30–40 сторінок. Приблизний обсяг в сторінках, без списку використаних джерел наступний:

Вступ – 2–3 сторінки;

Розділ 1 – 9–12 сторінок;

Розділ 2 – 8–10 сторінок;

Розділ 3 – 10–13 сторінок;

Висновки – 1–2 сторінки.

До цього обсягу не входить список використаних джерел та додатки. Допускається відхилення в межах ±10%**.** Автентичність тексту – не менше 60%.

## <span id="page-23-0"></span>**2.5. Правила оформлення курсової роботи**

Курсова робота виконується українською мовою, стиль – науковий, чіткий, без орфографічних і синтаксичних помилок.

Курсова робота подається у друкованому вигляді. Текст роботи повинен бути надрукований на аркушах формату А4 (210×297 мм). Листи повинні бути зброшуровані у палітурку. Таблиці та ілюстрації дозволяється друкувати на аркушах формату А3 (420×297 мм).

Вимоги до тексту: шрифт – Times New Roman (для смислового виділення прикладів, понять тощо допускається використання інших шрифтів; допускаються: напівжирний курсив; підкреслення не допускаються); розмір шрифту у текстовій частині – 14 пт, інтервал між рядками – 1,5 (до 30 рядків на сторінці), вирівнювання за шириною. Абзацний відступ має бути однаковим для всього тексту і дорівнювати 1,25 см. Щільність тексту курсової роботи повинна бути однакова.

Текст *основної частини* курсової роботи друкується без рамки на білому папері формату А4 з дотриманням наступних розмірів полів: ліве – 30 мм, праве – 10 мм, нижнє і верхнє – по 20 мм.

Вимоги до назв розділів: жирним шрифтом, вирівнювання по центру. Заголовки структурних частин: ЗМІСТ, ВСТУП, РОЗДІЛ, ВИСНОВКИ, СПИСОК ВИКОРИСТАНИХ ДЖЕРЕЛ, ДОДАТКИ друкують великими літерами симетрично до тексту.

З нової сторінки розпочинається кожна структурна частина роботи: вступ, розділи, висновки та пропозиції, список використаних джерел, додатки.

Не допускається писати назву розділу (або підрозділів) на одному аркуші, а текст на іншому; переносити слова в заголовках і ставити крапки в кінці, окрім випадків, коли заголовок складається з двох речень.

Заголовки підрозділів друкують маленькими літерами (крім першої прописної) з абзацного відступу. Крапку в кінці заголовка не ставлять. Якщо заголовок складається з двох речень, їх розділяють крапкою. Інтервал між назвою розділу (підрозділу) і наступним або попереднім текстом має бути не менше двох рядків.

**Примітка.** Не допускається розміщувати найменування розділу, підрозділу, а також пункту в нижній частині сторінки, якщо після нього залишається менше двох рядків тексту.

**Примітка.** Якщо розділ або підрозділ має тільки один пункт, то нумерувати пункт не потрібно.

Друкарські помилки, описки, графічні неточності, які виявилися після друку роботи, можна виправляти підчищенням або зафарбуванням білою фарбою та нанесенням на тому ж місці або між рядками виправленого тексту машинописним способом.

## <span id="page-24-0"></span>**2.6. Нумерація сторінок та розділів курсової роботи**

Сторінки *основної частини* курсової роботи нумеруються арабськими цифрами наскрізною нумерацію по всьому тексту, включаючи додатки.

Номер сторінки проставляють у правому куті нижньої частини сторінки без слова «сторінка» і розділових знаків. Номери сторінок проставляють, починаючи зі сторінки з заголовком «ЗМІСТ».

**Примітка.** На титульному листі номер сторінки не проставляють.

Ілюстрації і таблиці, які розміщені на окремих аркушах, включають у загальну нумерацію сторінок основної частини. Ілюстрації, таблиці і роздруківки на аркушах формату А3 враховують як одну сторінку.

### <span id="page-24-1"></span>**2.7. Посилання на використані джерела**

Якщо за текстом курсової роботи наведено цитати, статистичні дані тощо, необхідно зробити посилання на джерела інформації. Такі посилання дають змогу відшукати документи, перевірити достовірність відомостей про цитування документа, забезпечують необхідну інформацію про нього, допомагають з'ясувати його зміст. Посилатися слід на останні видання публікацій. На більш ранні видання можна посилатися лише в тих випадках, коли наявний у них матеріал не входить до останнього видання.

Коли використовують відомості, матеріали з монографій, оглядових статей, інших джерел з великою кількістю сторінок, тоді в посиланні необхідно точно вказати номери сторінок, ілюстрацій, таблиць, формул з джерела, на яке є посилання в роботі. Посилання на джерела по тексту надають у квадратних дужках, наприклад: [15,

С. 43] (посилання на джерело у списку використаних джерел під номером 15, де на сторінці 43 йдеться про це мова).

газет, невеликих за обсягом нормативних документів, коли посилаються на джерело в цілому, посилання на сторінки не обов'язкове (наприклад, [34]).

Посилання в тексті на джерела слід зазначати порядковим номером за переліком посилань, виділених двома квадратними дужками, наприклад: «...у працях [1–7]...».

Коли в тексті необхідно зробити посилання на складову частину чи конкретні сторінки відповідного джерела, можна наводити посилання у квадратних дужках, при цьому номер посилання має відповідати його бібліографічному опису за переліком посилань.

Посилання на ілюстрації вказують порядковим номером ілюстрації, наприклад: «рис. 1.2». Посилання на формули вказують порядковим номером формули в дужках, наприклад: «...у формулі (2.1)». На всі таблиці необхідно посилатися в тексті, при цьому слово «таблиця» у тексті пишуть скорочено, наприклад: «...у табл. 1.2». У повторних посиланнях на таблиці та ілюстрації треба вказувати скорочено слово «дивись», наприклад: «див. табл. 1.3».

Для підтвердження власних аргументів посиланням на авторитетне джерело або для критичного аналізу того чи іншого друкованого твору слід наводити цитати. Науковий етикет потребує точного відтворення цитованого тексту, бо найменше скорочення наведеного витягу може спотворити зміст, закладений автором.

## *Загальні вимоги до цитування:*

− текст цитати починається і закінчується лапками та наводиться в тій граматичній формі, у якій він поданий в джерелі, зі збереженням особливостей авторського написання;

− цитування має бути повним, без довільного скорочення авторського тексту та без перекручень думок автора. Пропуск слів, речень, абзаців при цитуванні допускається без перекручення авторського тексту і позначається трьома крапками. Вони ставляться у будь-якому місці цитати (на початку, всередині, наприкінці). Якщо перед випущеним текстом або за ним стояв розділовий знак, то він не зберігається;

− кожна цитата обов'язково супроводжується посиланням на джерело;

− при непрямому цитуванні (переказі, викладі думок інших авторів своїми словами), що дає значну економію тексту, слід бути гранично точним у викладенні думок автора, коректним щодо оцінювання його результатів і давати відповідні посилання на джерело;

− якщо необхідно виявити ставлення студента до окремих слів або думок з цитованого тексту, то після них у круглих дужках ставлять знак оклику або знак питання.

# <span id="page-26-0"></span>**2.8. Оформлення ілюстративної основної частини курсової роботи**

До ілюстративних матеріалів належать: схеми, діаграми, графіки, креслення, карти, рисунки і фотографії тощо. Ілюстрація має бути розміщена в межах полів стандартного аркушу формату А4 так, щоб їх можна було розглядати без повороту або з поворотом за годинниковою стрілкою. Ілюстрації повинні бути виконанні з використанням комп'ютерних програм (графічних редакторів). Ілюстрації можуть бути чорно-білі, у відтінках сірого кольору або кольорові. Допускається виконувати ілюстрації на листах формату А3 і розміщувати їх в додатках. Якщо вони мають кілька зображень, то їх нумерують (літерують). Графіки і діаграми повинні мати чітке калібрування по осях. Якщо на графіку наведено декілька кривих, потрібно безпосередньо на рисунку вказати їхній порядковий номер (арабською цифрою або малою українською літерою).

Схеми, діаграми, графіки і інші ілюстративні матеріали у роботі позначаються скороченим словом «Рисунок» і нумеруються арабськими цифрами. Нумерація ілюстрацій складається з номера розділу і порядкового номера ілюстрації в цьому розділі, розділених крапкою, наприклад: «Рис. 2.5. Назва ілюстрації» (за винятком ілюстрацій, наведених у додатках).

Ілюстрації кожного додатку нумерують арабськими цифрами окремою нумерацією, додаючи перед кожним номером позначення даного додатку і розділяючи їх крапкою, наприклад: «Рис. А.3. Назва ілюстрації».

Ілюстрації слід розміщувати безпосередньо після тексту, у якому вони згадуються вперше, або одразу на наступній сторінці.

**Примітка.** Від основного тексту рисунок повинен бути відокремлений інтервалом в 12 пт і вирівняним по середині рядка.

На всі ілюстрації в роботі повинні бути подані посилання, наприклад: «зображено на рис. 2.5» або «(рис. 2.5)»*.* Посилання на раніше згадані ілюстрації даються із скороченням слова «дивись», наприклад: «див. рис. 2.5». Слово «рисунок» пишеться скорочено («рис.») тільки в тому випадку, якщо поруч стоїть номер («див. рис. 2.5»), при відсутності номера слово «рисунок» пишеться повністю.

Кожний рисунок обов'язково має бути підписаний (слово «Рис.» разом з його порядковим номером і тематичним найменуванням). Підпис оформлюють у вигляді стандартного абзацу під зображенням на тій самій сторінці з вирівнюванням по середині рядка.

Ілюстрації можуть мати текст під назвою рисунку, що пояснює його зміст. Деталі сюжету позначають цифрами і виносять, супроводжуючи їх текстом. Часто підпис до рисунка містить додаткові пояснення до його окремих зображень та умовних позначень. Розшифрування умовних позначень можна розмістити після двокрапки (:) у кінці назви; цифрові або літерні позначення і пояснюючий текст розділяють тире (–); окремі елементи розшифрування розділяють крапкою з комою.

### <span id="page-27-0"></span>**2.9. Оформлення таблиць**

Теоретичні, експериментальні дані і цифровий матеріал, як правило, оформляють у вигляді таблиць.

Таблицю розміщують після першого згадування про неї в тексті або на наступній сторінці, з обов'язковим посиланням на неї в тексті. У випадку великої кількості рядків її можна переносити на наступний аркуш. Слово «Таблиця» разом з її номером слід розміщувати праворуч над її назвою. Назва таблиці центрується відносно таблиці і при цьому крапку після найменування таблиці не ставлять. Таблиця від основного тексту повинна бути відокремлена інтервалом в 12 пт.

Нумерація таблиць виконується аналогічно ілюстраціям.

Таблиці кожного додатку нумерують арабськими цифрами окремою нумерацією, додаючи перед кожним номером позначення даного додатку і розділяючи їх крапкою. На таблиці у тексті повинні бути посилання типу «у таблиці 2.12» або «(табл. 2.12)»*.* На раніше згадувані таблиці дають посилання типу «(див. табл. 2.1)».

Приклад:

Таблиця 1

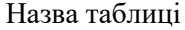

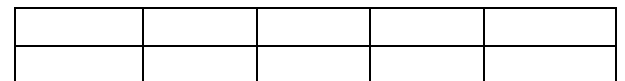

Заголовки граф таблиці починають із прописних літер, а підзаголовки – з малих, якщо вони складають одне речення із заголовком. Підзаголовки, що мають самостійне значення, пишуть із прописної літери. **Примітка.** Наприкінці заголовка і підзаголовків таблиць крапки не ставляться*.* Після назви заголовка стовпця або рядка, який містить цифрові дані, подають назву одиниці вимірювання, відокремлюючи її комою. **Примітка.** Не допускається розділення граф в таблиці діагональними лініями.

Текст у стовпцях починають писати з прописної літери, в його кінці крапку не ставлять. Числові дані однорідних величин рівняють за правою цифрою для цілих чисел, за комою – для дробових чисел, за знаками «+» і «–» – при значенні межі коливань величини. Числові значення неоднорідних величин розміщають посередині стовпця. **Примітка.** При відсутності цифрових даних в таблиці потрібно ставити тире.

Заголовки граф, як правило, записують паралельно рядкам таблиці. При необхідності допускається розташовувати заголовки граф перпендикулярно рядкам таблиці, які можна переглянути обертанням за годинниковою стрілкою.

При діленні таблиці на частини і перенесенні їх на іншу сторінку допускається заголовок до таблиці замінювати відповідно номерами граф і рядків. При цьому нумерують арабськими цифрами графи і рядки першої частини таблиці. Слово «Таблиця» вказують один раз над першою частиною таблиці, над іншими частинами справа пишуть «Продовження таблиці 8.8» або «Закінчення таблиці 2.12», а у верхній частині таблиці зберігають лише рядок з нумерацією стовпців. Текст в таблиці повинен бути розміром 12 пт.

Примітки до тексту таблиць, в яких наводять довідкові і пояснювальні дані, нумерують послідовно в межах однієї сторінки з таблицею. Якщо приміток на одному аркуші кілька, то після слова «Примітки» ставлять двокрапку, наприклад: Примітки: 1. ...; 2. ...

Якщо є одна примітка, то її не нумерують і після слова «Примітка» ставлять крапку. Примітку до таблиці розміщують в кінці таблиці.

### <span id="page-29-0"></span>**2.10. Оформлення формул**

Формули і рівняння виділяються з тексту у окремий рядок і розташовуються по середині рядка. Вище і нижче формули необхідно залишати інтервал розміром 12 пт.

Загальне правило пунктуації в тексті з формулами таке: формула входить до речення як його рівноправний елемент, тому в кінці формул і в тексті перед ними розділові знаки ставлять відповідно до правил пунктуації. Двокрапку перед формулою ставлять лише у випадках, передбачених правилами пунктуації, а саме: в тексті перед формулою є узагальнююче слово; цього вимагає побудова тексту, що передує формулі.

Для написання зручно використовувати редактор формул зі стилем: напівжирний, розміром звичайний – 14 пт, великий індекс – 10 пт, дрібний індекс – 7 пт, великий символ – 20 пт, дрібний символ – 10 пт.

Розділовими знаками між формулами, котрі йдуть одна за одною і не відокремлені текстом, можуть бути кома або крапка з комою безпосередньо за формулою до її номера.

Формули у документі, якщо їх більше однієї, нумеруються арабськими цифрами, номер ставлять із правої сторони сторінки у дужках, на рівні формули. Усі номери повинні розташовуватися на однаковій відстані від правого краю сторінки. Номер формули-дробу подають на рівні основної горизонтальної риски формули. Номер групи формул, розміщених на окремих рядках і об'єднаних фігурною дужкою (парантезом), ставиться справа від вістря парантеза, яке знаходиться в середині групи формул і звернене в бік номера.

Формули мають наскрізну нумерацію у межах розділу. В цьому випадку номер формули складається з номера розділу і порядкового номера формули, розділених крапкою, наприклад: (5.2). Формули, що поміщаються в таблицях або в поясненнях до рисунка, не нумерують.

Формули, що поміщаються в додатках, нумерують в межах кожного додатку арабськими цифрами окремою нумерацією, додаючи перед кожним номером позначення даного додатку і розділяючи їх крапкою, наприклад: (В.1).

Посилання у тексті на порядкові номери формул дають в дужках, наприклад: «у формулі (3.1)». На відміну від ілюстрацій, посилання даються тільки після появи формули в тексті. Якщо в роботі є одна формула, то її нумерують згідно з вимогами. Також необхідно відзначити, що варто нумерувати тільки ті формули, на які є посилання в наступному тексті. Інші нумерувати не рекомендується.

Пояснення символів і числових коефіцієнтів, якщо вони не пояснені раніше, повинні бути приведені безпосередньо після формули. Пояснення кожного символу слід давати з нового рядка в тій послідовності, в якій символи приведені у формулі. Безпосередньо після формули ставиться кома, а перший рядок розшифровки починається зі слова «де», без двокрапки після нього і без абзацу, наприклад:

$$
\begin{bmatrix} X' \\ Y' \\ Z' \end{bmatrix} = A_{\alpha,\omega,\kappa} \cdot \begin{bmatrix} x \\ y \\ -f \end{bmatrix},
$$
 (20)

де *X* , *Y* , *<sup>Z</sup>* – координати точки знімка в просторовій системі координат;

 $A_{\alpha,\omega,\kappa}$  — матриця напрямних косинусів;

*x, y* – координати точки знімка у плоскій системі координат знімка;

<span id="page-30-0"></span>*f* – фокусна відстань знімальної камери.

### **2.11.Оформлення списку використаних джерел**

Список використаних джерел містить бібліографічні описи використаної літератури і розміщується після висновків.

Бібліографічний опис складається відповідно до чинних стандартів з бібліотечної та видавничої справи ДСТУ 8302:2015 «Інформація та документація. Бібліографічне посилання. Загальні вимоги та правила складання».

Використану літературу розміщують у порядку появи посилань у тексті пояснювальної записки у квадратних дужках, наприклад: «...наявність фізіологічного паралакса є причиною просторового сприйняття предметів при стереоскопічному зорі [1, 2]».

### <span id="page-31-0"></span>**2.12. Оформлення додатків**

Додатки оформлюють як продовження пояснювальної записки на наступних її сторінках або у вигляді окремої частини, розміщуючи їх у порядку появи посилань у тексті. Вони мають спільну з основним текстом наскрізну нумерацію сторінок. Кожен додаток повинен розташовуватися на новій сторінці і позначатися послідовно (вирівнювання тексту з правої сторони рядка) вище від його назви прописними літерами  $(A, \overline{B}, B,...)$ , за винятком літер Ґ, Є, З, І, Ї, Й, О, Ч, Ь. На наступному рядку, напівжирним шрифтом з вирівнюванням по середині, малими літерами з першої великої друкують заголовок додатка

## <span id="page-31-1"></span>**2.13. Порядок захисту курсової роботи**

Захист курсової роботи проводиться в кінці 6-го семестру публічно на засіданні кафедральної комісії, до складу якої входять науковий керівник курсової роботи, завідувач кафедри, або його заступник та викладачі кафедри, чисельністю 3–4 особи.

До курсової роботи додається Лист оцінювання, в якому науковим керівником виставляється попередня оцінка до захисту на основі змістовної характеристики кожного розділу, висновків про теоретичний рівень, глибину дослідження, цінність конкретних рекомендацій та ступінь їх економічного обґрунтування. Лист оцінювання закінчується пропозицією (рекомендацією) до захисту перед кафедральною комісією.

Здобувач вищої освіти готує до захисту доповідь та ілюстративний матеріал у вигляді таблиць, графіків, рисунків, які унаочнюють результати дослідження, основні висновки, узагальнення й пропозиції, що містяться у роботі.

Необхідну кількість та зміст ілюстративного матеріалу автор визначає самостійно, але погоджує його з керівником курсової роботи (що фіксується підписом під прізвищем наукового керівника). Такий матеріал оформляється в 4–5 екземплярах в окремих папках.

Для викладення основних положень курсової роботи автору надається 3–5 хвилин. Доповідь повинна бути змістовною, стислою та лаконічною. Необхідно уникнути простого переказу змісту роботи, а також детальної техніки розрахунків.

Необхідно щоб форма і стиль доповіді були такими, щоб всі присутні на захисті, як фахівці з теми, так і нефахівці, могли отримати чітке уявлення про проведене дослідження.

# <span id="page-32-0"></span>**3. КРИТЕРІЇ ОЦІНЮВАННЯ КУРСОВОЇ РОБОТИ**

Автор курсової роботи має продемонструвати вміння логічно та аргументовано викладати матеріал; коректно використовувати математичні та інші методи; проводити власні дослідження; володіння навичками узагальнення; працювати з інформаційними джерелами; ініціювати та обґрунтовувати інноваційні підходи та напрями вирішення задачі, що досліджується; вміти оформлювати картографічний матеріал.

Загальний розподіл балів здійснюється у відповідності до встановлених критеріїв, а саме:

– чіткість, повнота та послідовність розкриття кожного питання плану і теми роботи в цілому;

– науковість стилю викладення;

– відсутність орфографічних і синтаксичних помилок;

– правильне оформлення роботи відповідно до стандартів.

Результати захисту курсової роботи оцінюються з використанням Європейської кредитно-трансферної системи (ЄКТС) (за шкалою «A», «B», «C», «D», «E», «FX»); національної системи («відмінно», «добре», «задовільно», «незадовільно»); власної системи ЗВО (наприклад, за 100-бальною шкалою); комплексної системи оцінювання (табл. 3).

*Таблиця 3*

Шкала оцінювання результатів виконання та захисту курсової роботи

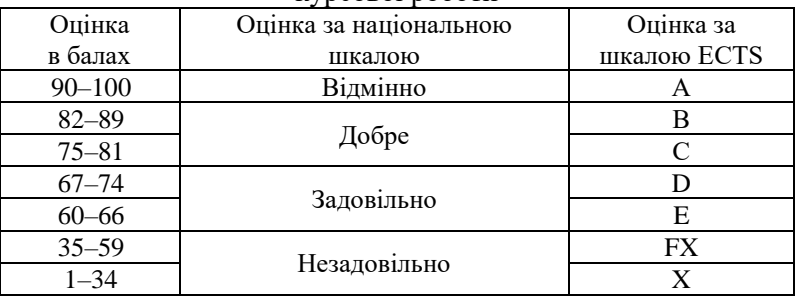

Результати захисту курсової роботи оформлюються відповідним протоколом засідання кафедри.

Захищені курсові роботи зберігаються на кафедрі протягом трьох років, після чого підлягають списанню у встановленому порядку.

### <span id="page-34-1"></span>**СПИСОК РЕКОМЕНДОВАНИХ ДЖЕРЕЛ ДЛЯ ВИКОНАННЯ КУРСОВОЇ РОБОТИ З ДИСЦИПЛІНИ «ФОТОГРАММЕТРІЯ ТА ДИСТАНЦІЙНЕ ЗОНДУВАННЯ»**

- 1.Білоус В.В. Дистанційне зондування з основами фотограмметрії: навчальний посібник / Білоус В.В., Боднар С.П., Курач Т.М., Молочко А.М., Патиченко Г.О, Підлісецька І.О. – К.: Видавничо-поліграфічний центр «Київський ун-т», 2011. – 367 с.
- 2.Бурштинська Х. В. Аерокосмічні знімальні системи: навч. посібник / Х. В. Бурштинська, С. А. Станкевич. – Львів: Видавництво Львівської Політехніки, 2013. – 316 с.
- 3.Дорожинський О.Д. Аналітична та цифрова фотограмметрія. – Львів: вид-во НУ «ЛП», 2002. – 163 с.
- 4.Дорожинський О.Д. Основи фотограмметрії. Львів: вид-во НУ «ЛП», 2003. – 214 с.
- <span id="page-34-0"></span>5.Основні положення створення та оновлення топографічних карт масштабів 1:10 000, 1:25 000, 1:50 000, 1:100 000, 1:200 000, 1:500 000, 1:1 000 000 (Затверджені наказом Головного управління геодезії, картографії та кадастру України № 156 від 31.12.1999 р.).
- 6.Про затвердження Порядку загальнодержавного топографічного і тематичного картографування. Постанова Кабінету Міністрів України від 4 вересня 2013 р. №  $661$ .

### **Додаток А**

### Зразок завдання на курсову роботу з дисципліни «Фотограмметрія та дистанційне зондування»

### МІНІСТЕРСТВО ОСВІТИ І НАУКИ УКРАЇНИ БІЛОЦЕРКІВСЬКИЙ НАЦІОНАЛЬНИЙ АГРАРНИЙ УНІВЕРСИТЕТ АГРОБІОТЕХНОЛОГІЧНИЙ ФАКУЛЬТЕТ КАФЕДРА ГЕОДЕЗІЇ ТА ЗЕМЛЕУСТРОЮ

#### **ЗАВДАННЯ**

#### **на курсову роботу з дисципліни «Фотограмметрія та дистанційне зондування»**

Здобувачеві вищої освіти курсу 3 групи, освітньої кваліфікації бакалавр з геодезії та землеустрою, ОПП «Геоінформаційні системи та технології» (ОПП «Землеустрій та кадастр»)

**Тема: \_\_\_\_\_\_\_\_\_\_\_\_\_\_\_\_\_\_\_\_\_\_\_\_\_\_\_\_\_\_\_\_\_\_\_\_\_\_\_\_\_\_\_\_\_\_\_\_\_\_\_\_\_\_\_\_\_\_\_\_\_\_\_\_\_\_\_\_\_\_\_\_\_\_\_\_**

 $\frac{1}{\sqrt{2}}$  ,  $\frac{1}{\sqrt{2}}$  ,  $\frac{1}{\sqrt{2}}$  ,  $\frac{1}{\sqrt{2}}$  ,  $\frac{1}{\sqrt{2}}$  ,  $\frac{1}{\sqrt{2}}$  ,  $\frac{1}{\sqrt{2}}$  ,  $\frac{1}{\sqrt{2}}$  ,  $\frac{1}{\sqrt{2}}$  ,  $\frac{1}{\sqrt{2}}$  ,  $\frac{1}{\sqrt{2}}$  ,  $\frac{1}{\sqrt{2}}$  ,  $\frac{1}{\sqrt{2}}$  ,  $\frac{1}{\sqrt{2}}$  ,  $\frac{1}{\sqrt{2}}$ (ПІБ повністю

#### **Календарний план-графік:**

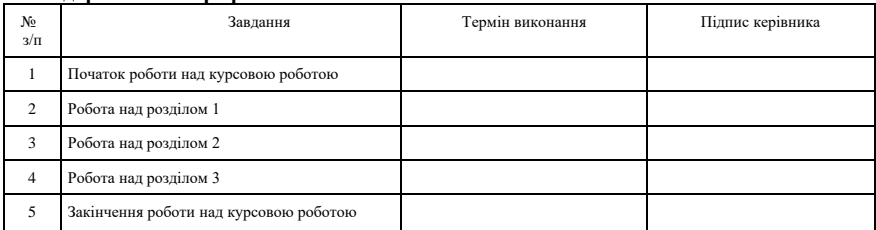

Вихідні дані до курсової роботи:

Зміст основної частини курсової роботи:

Керівник: \_\_\_\_\_\_\_\_\_\_\_\_\_\_\_\_\_\_\_\_\_\_\_\_\_\_\_\_\_\_\_\_\_\_\_\_\_ \_\_\_\_\_\_\_\_\_\_\_\_

 (науковий ступінь, вчене звання, посада, ПІБ повністю) Завідувач кафедри:

(науковий ступінь, вчене звання, посада, ПІБ повністю)

Протокол засідання кафедри аерокосмічної геодезії та землеустрою № \_\_\_\_\_ від \_\_\_\_\_\_\_\_

### **Додаток Б**

### **План виконання курсової роботи**

1. Загальні положення.

1.1. Фізико-географічна вивченість об'єкту.

1.2. Топографо-геодезична вивченість об'єкту.

1.3. Призначення і зміст топографічних карт масштабу 1: М.

1.4. Основні вимоги до планового аерофотознімання.

2. Розрахунково-проектна частина.

2.1. Технологічна схема створених карт і планів за матеріалами аерофотознімання.

2.2. Проект планового аерофотознімання.

2.3. Розрахунок планового аерофотознімання.

2.4. Проектування схеми аерофотознімання.

2.5. Розрахунок кількості базисів між плановими і висотними опорними точками.

3. Практична частина.

3.1. Топографічне дешифрування аерофотознімків. Прямі та непрямі дешифрувальні ознаки.

3.2 Камеральне дешифрування аерофотознімків.

### **Додаток В**

### **Територія проведення робіт**

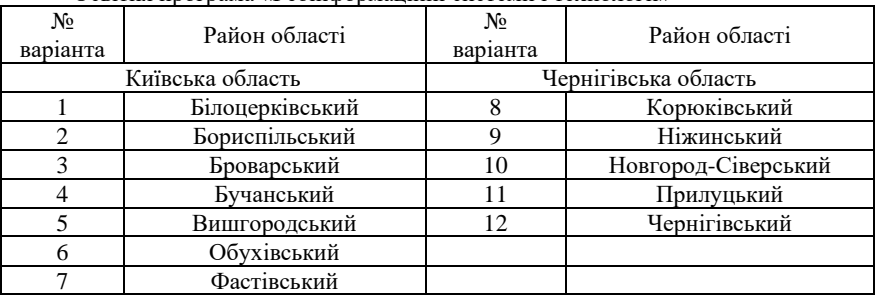

### Освітня програма «Геоінформаційні системи і технології»

Освітня програма «Землеустрій та кадастр»

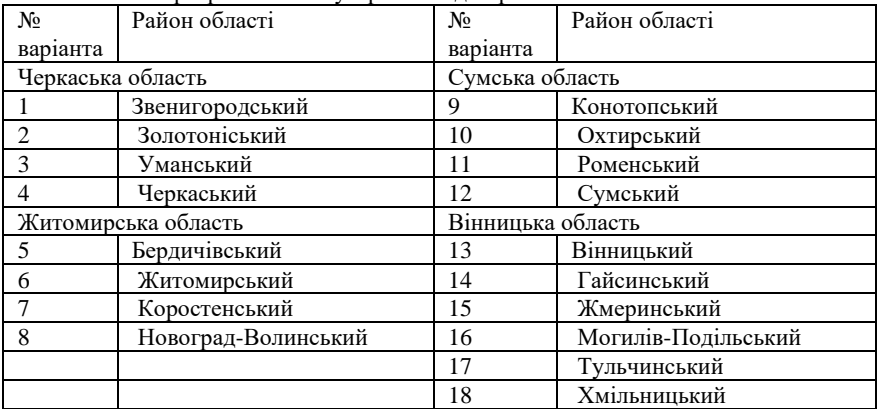

### **Додаток Г**

# **Типи аерофотоапаратів**

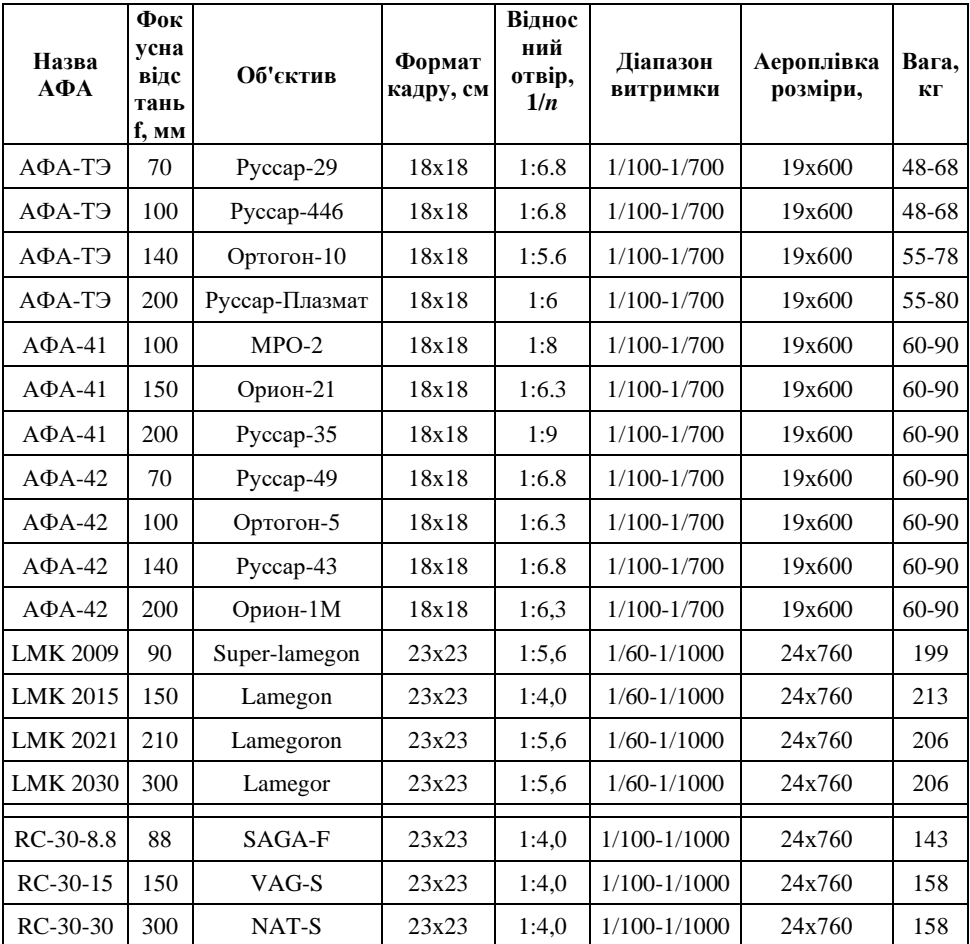

## **Додаток Д**

 $\overline{a}$ 

| Характерист<br>ики                                                 | Ty-<br>134 | A <sub>H</sub><br>30 | Ил-<br>14 | $AH-2$         | Cessna<br>421 | Aero<br>Comma<br>nder<br>500 | $Do-$<br>228 | $ER-2$ | WC-<br>135 |
|--------------------------------------------------------------------|------------|----------------------|-----------|----------------|---------------|------------------------------|--------------|--------|------------|
| Злітна маса,<br>ΚГ                                                 | 43600      | 23000                | 18500     | 5200           | 3300          | 3000                         | 6500         | 18200  | 146000     |
| Крейсерська<br>швидкість,<br>км/год                                | 880        | 440                  | 350       | 190            | 360           | 370                          | 440          | 760    | 930        |
| Практична<br>стеля, м                                              | 12100      | 8300                 | 7400      | 4500           | 9200          | 5900                         | 8500         | 21300  | 15200      |
| Дальність<br>польоту з<br>навігаційним<br>запасом<br>палива,<br>КM | 2900       | 2600                 | 2200      | 1200           | 2700          | 1600                         | 1030         | 11100  | 12800      |
| Довжина<br>злітно-<br>посадкової<br>смуги, м                       | 2180       | 1200                 | 1100      | 750            | 500           | 250                          | 950          | 1600   | 3000       |
| Кількість<br>фотолюків                                             |            | 3                    | 3         | $\overline{c}$ |               |                              |              |        |            |

**Основні технічні характеристики призначених для аерознімання літаків**

l,

### **Основні технічні характеристики призначених для аерознімання вертольотів**

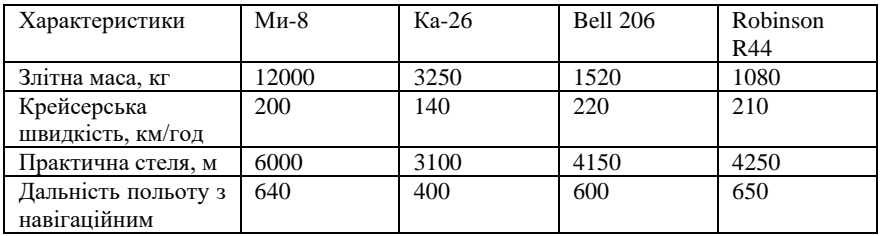

**Додаток Е**

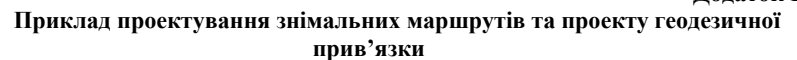

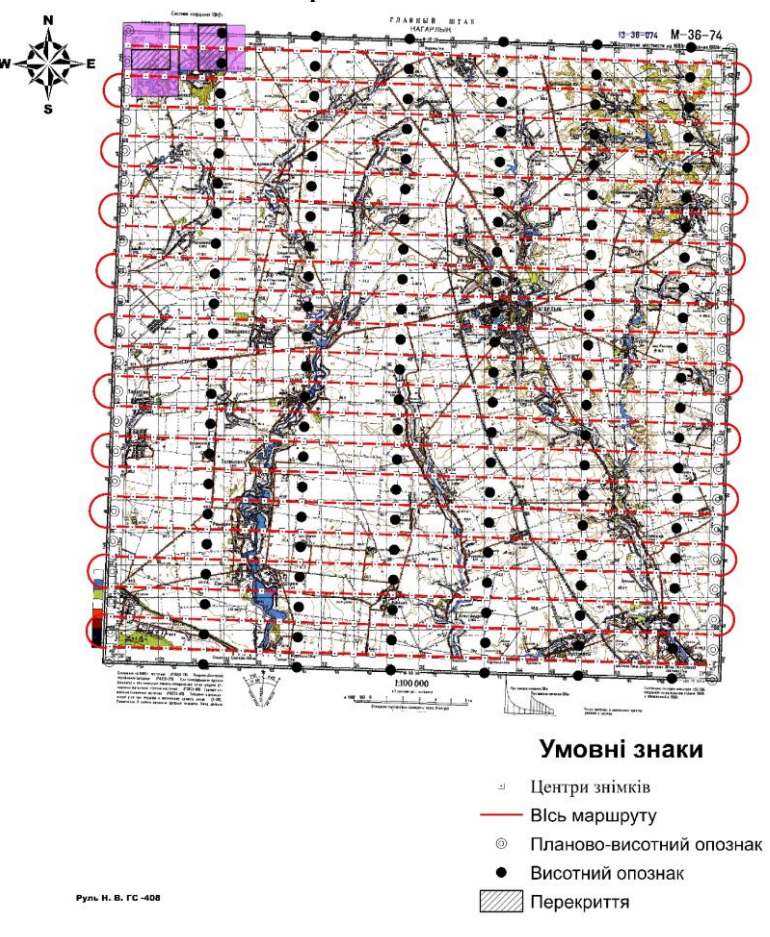

**Додаток Ж**

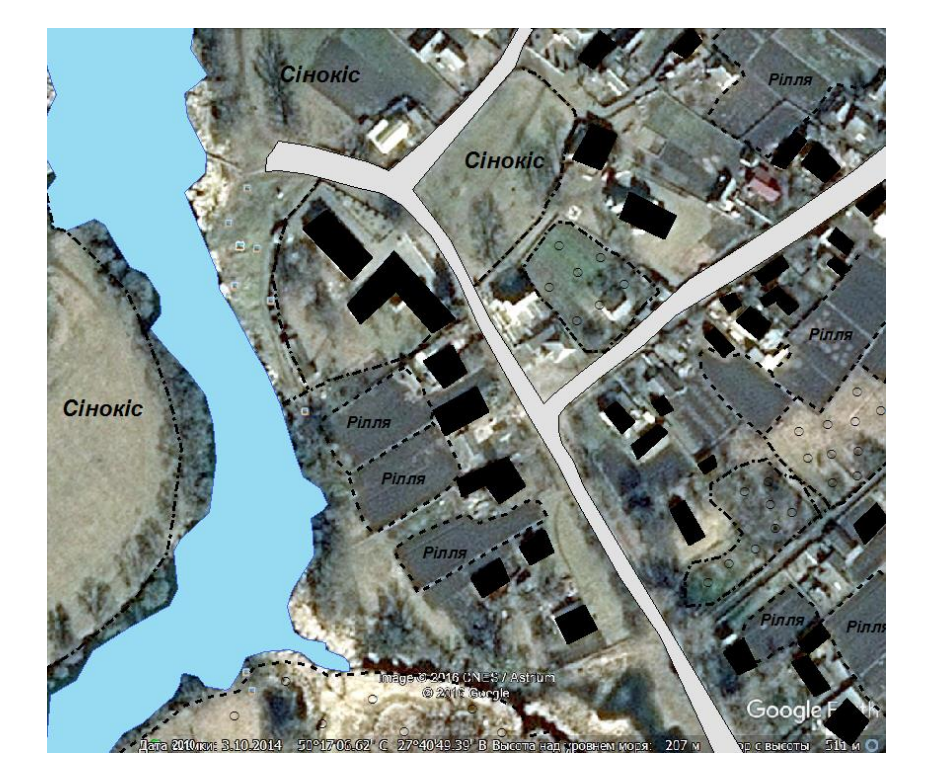

**Приклад дешифрування космічного знімка з Google Earth Pro**

**Додаток И**

#### **Зразок оформлення титульного аркушу**

### МІНІСТЕРСТВО ОСВІТИ І НАУКИ УКРАЇНИ БІЛОЦЕРКІВСЬКИЙ НАЦІОНАЛЬНИЙ АГРАРНИЙ УНІВЕРСИТЕТ АГРОБІОТЕХНОЛОГІЧНИЙ ФАКУЛЬТЕТ ГЕОДЕЗІЇ ТА ЗЕМЛЕУСТРОЮ

# КУРСОВА РОБОТА З ДИСЦИПЛІНИ

# «ФОТОГРАММЕТРІЯ ТА ДИСТАНЦІЙНЕ ЗОНДУВАННЯ»

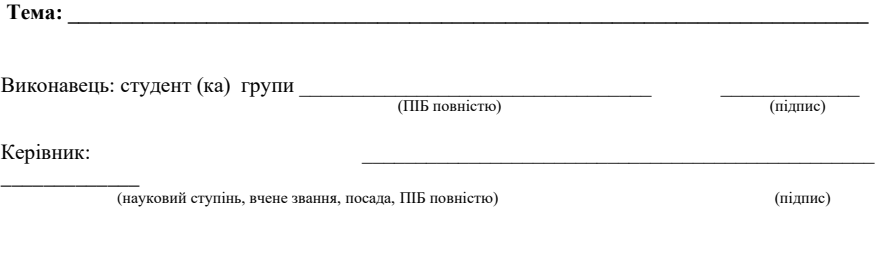

Протокол засідання кафедри аерокосмічної геодезії та землеустрою № \_\_\_\_від \_\_\_\_\_\_\_

# **Зміст**

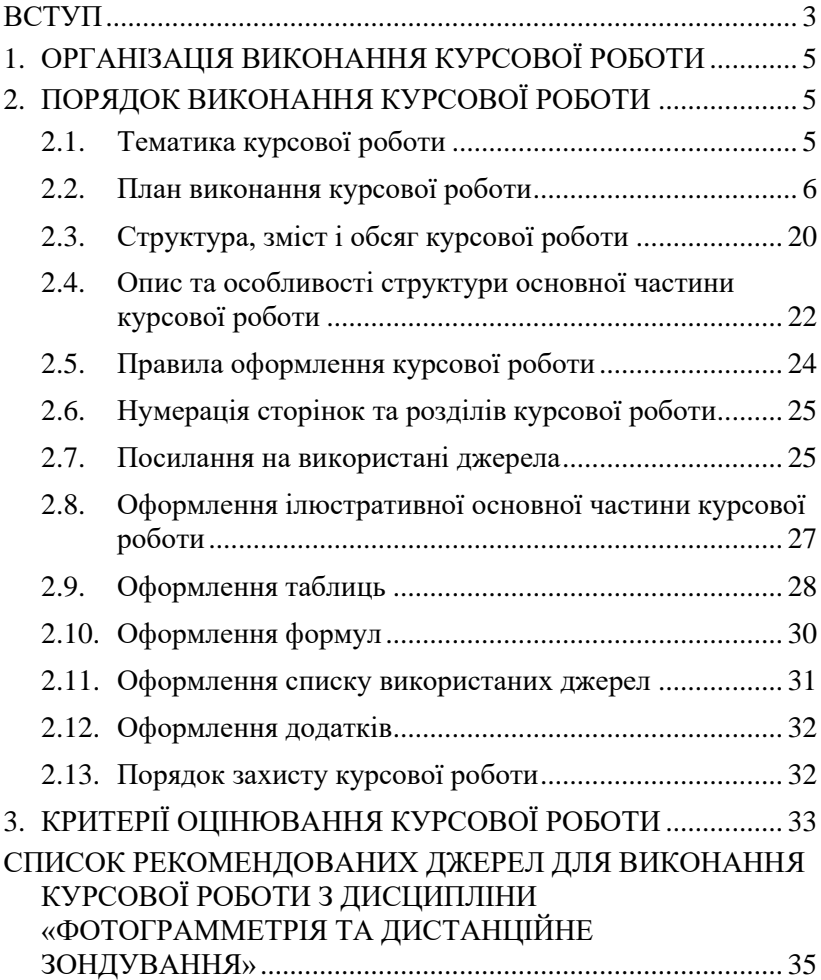

*Навчальне видання*

# МЕТОДИЧНІ РЕКОМЕНДАЦІЇ ДО ВИКОНАННЯ КУРСОВОЇ РОБОТИ З ДИСЦИПЛІНИ «ФОТОГРАММЕТРІЯ ТА ДИСТАНЦІЙНЕ ЗОНДУВАННЯ» для здобувачів вищої освіти ОС «Бакалавр» спеціальності 193 Геодезія та землеустрій

Укладач: БЕЛЕНОК Вадим Юрійович

*В авторській редакції*